# **GUIDELINES TO FILL UP iBANKING APPLICATION FORM**

www.nbad.com

# **NBAD**

# NBAD iBANKING - Corporate Online Banking Application Form

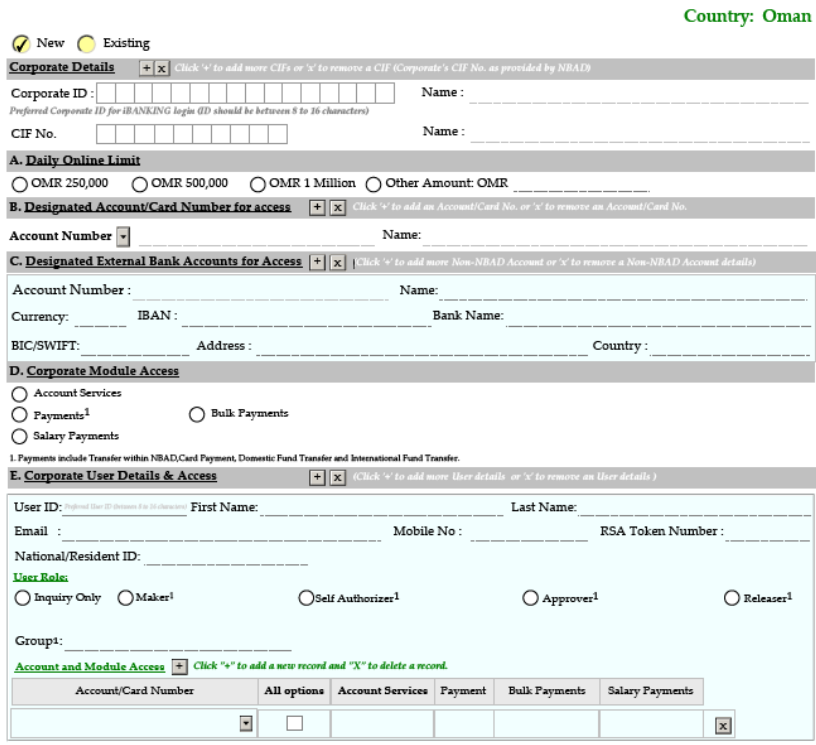

User who creates / initiates transactions. Self Autherizer: Transactions created / initiated by this User does not require authorizati<br>is. Releaser: User who release the transactions. Group: Indicate the Group to which the

#### **F. Transaction Authorization Matrix (please fick to undate)**

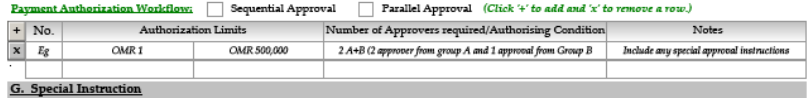

#### H. Authorization

 $\overline{\checkmark}$  I/We, duly authorized signatory of hereby declare that the information given above is true and correct and it does not conflict or contradict any of and is otherwise in compliance with our constitutional documents and corporate authorization(s) relating to this application, the services or any related action subject of this application

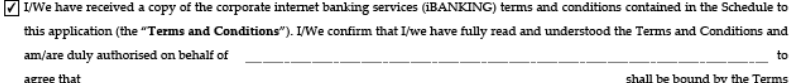

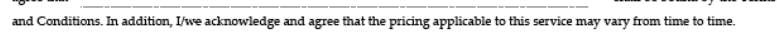

#### $\sqrt{ }$  I/We certify that:

(i) I/We am/are currently listed as authorised signatory/ies of

commercial register maintained by the Ministry of Commerce and Industry in Oman (ii) On or before the date of this application, I/We have delivered to National Bank of Abu Dhabi PJSC, Oman Branch a correct and complete copy of the constitutional documents of , including the constitutive contract or articles of association, the Ministry of Commerce and Industry computer printout (including the certificate of commercial registration) and the Oman Chamber of Commerce and Industry membership card (and each constitutional document pertaining

 $)$ ; and  $t_{0}$ has taken all necessary steps to approve the terms of and the transactions  $(iii)$ 

contemplated by this application and/or the services or any related action subject of this application.

√ I/We hereby acknowledge that I/We have received the RSA token(s) with the serial number(s) noted in section E (Corporate User Details & Access) of this application

 $\boxed{\pm \mathbf{X}}$  (Please click '+' to add two more authorized signatories details and 'x' to remove Signatories Details)

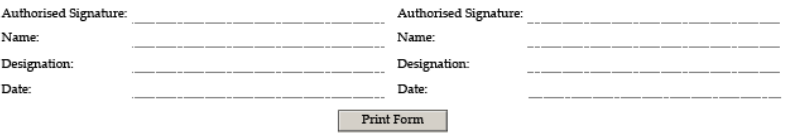

## **Corporate Details**

- **New -** For new iBANKING customers only
- **Existing -** For modification of existing iBANKING profile, including services and user profile change
- **Corporate ID –** For Existing customers, please provide your existing Corporate ID used to login to iBANKING. For new iBANKING client, please provide your preferred Corporate ID to be used for iBANKING login.

# **A. Daily Online Limit**

- Tick one of the boxes of your choice of the daily corporate limit for your online transactions.
- You can select 'Other Amount' to specify your own limit.

### **B. Designated Account/Card Number for access**

- Please provide the NBAD account or credit card number and Account Name or credit card holder name respectively to add it in iBANKING.
- For new customers, please provide the Account Name and leave the Account Number/Credit Card Number blank. This information will be filled up by NBAD officer when the new account number is generated.
- All current accounts, savings accounts, deposit accounts and loan accounts can be added in iBANKING.

### **C. Designated External Bank Accounts for Access**

 Provide your other bank account details if you wish to see their Balance & Statement in iBANKING.

### **D. Corporate Module Access**

- Please select iBANKING Modules which you wish to use.
	- o **Account Services** To view Account details.
	- o **Payments** To make different payments & transfers.
	- o **Bulk Payments** To do bulk payments through file upload.
	- o **Salary Payments** To do Salary payments through file upload.

#### **E. Corporate User Details**

- For new user, please provide your preferred User ID & other information to register it for iBANKING Usage.
	- **User Role** Define which role the user will be assigned to.
	- o **Inquiry -** View only access to inquire about account and transactions, as well as to view and download report.
	- o **Maker** User who will create/initiate transactions.
	- o **Self-Authorizer -** Transactions created / initiated by this User does not require authorization (Single Control).
	- o **Approver** User who will approve/authorize transactions.
	- o **Releaser** User who will release the transactions.
- **Account and Module Access -** Define which service & accounts/cards the user is to be entitled to access in the iBANKING.

# **D. Transaction Authorization Matrix**

- Transaction Authorization Workflow Select your preferred choice of workflow how the transaction should be approved.
	- o **Sequential Approval** means Group A must approve the transaction before Group B.
	- o **Parallel Approval** means either group A or B can approve the transaction at any time.

#### **E. Special Instruction**

Any further instruction(s) can be provided here.

# **H. Authorization**

To be filled up and signed by authorized signatories.